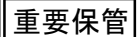

í

重要保管┃ 本紙は、ご覧いただいた後も大切に保管してください。

# ディスプレイの高さを調整する際のご注意

このパソコンには本体背面に運搬用ロックボタンがあり、解除することでディスプレイの 高さを調整することができます。運搬用ロックボタンの解除やディスプレイの高さを調整 する際は以下の点にご注意ください。

・ご購入時に運搬用ロックボタンは、ロックされた状態になっています。

- ・本体設置時は運搬用ロックボタンを解除し、高さを調整した後に本体の電源を入れ てください。
- ・運搬用ロックボタンは、パソコン本体を設置あるいは移動させる際に一番低い位置 で固定するためのものです。それ以外の高さでは固定できません。

・パソコン本体を移動させる際は、運搬用ロックボタンがロックされた状態で行ってください。 運搬用ロックボタンの解除方法やディスプレイの高さを調整する方法については、 マニュアル『ユーザーズマニュアル』をご参照ください。

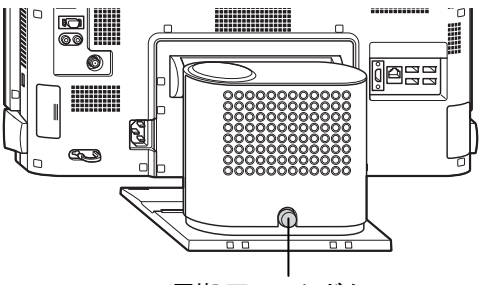

運搬用ロックボタン

### セットアップ時のご注意

### ●パソコンのセットアップ中は電源を切らない

初めてパソコンに電源を入れたときにはじまるパソコンのセット アップ中は、決して電源を切らないでください(再セットアップも 同様です)。

必ず添付マニュアル『セットアップマニュアル』または『ユーザーズマニュアル』(『セット アップマニュアル』が添付されていない場合)をご覧の上、記載通りに実施してください。 操作方法を誤ると、正常にセットアップが完了しないだけでなく、故障につながることが あります。

<裏面もご覧ください>

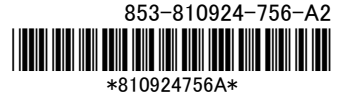

## パソコンに電源を入れるときのご注意

#### ●LaVie または LaVie G シリーズをご購入いただいたお客様へ

初めてパソコンに電源を入れるときは、必ず AC アダプタを接続してから電源ボタンを押 してください。AC アダプタが接続されていない場合は、電源が入りません。

#### ●パソコンの状態が安定してから操作する

電源を入れたり、再起動した際は、スタート画面表示後も、内蔵ドライブアクセスランプ が点滅しなくなるまで何もせずお待ちください※。

パソコンの状態が安定するまでには1分~2 分程度かかります。

※: 内蔵ドライブアクセスランプ点滅中は Windows が起動中です。無理に電源を切ったり、アプリを起動し たりすると、動作が不安定になったり、処理の重複で予期せぬエラーが発生することがあります。

電源を切るときは添付マニュアルをご覧の上、チャーム バーの「設定」-「電源」をクリック し、「シャットダウン」をクリックしてください。

### 液晶ディスプレイについて (液晶ディスプレイが搭載、または添付されているモデルのみ)

画面の一部にドット抜け※(ごくわずかな黒い点や、常時点灯する赤、青、緑の点)や、見 る角度によっては、色むらや明るさのむらが見えることがあります。これらは、**液晶ディス** プレイの特性によるものであり、故障ではありませんのであらかじめご了承ください。

※: 一般社団法人 電子情報技術産業協会(JEITA)のガイドラインによるドット抜けの割合については、添 付マニュアルの「仕様一覧」をご覧のうえ、弊社 WEB サイトにてご確認ください。ガイドラインの詳細に ついては、以下の WEB サイトをご覧ください。

「パソコン用液晶ディスプレイのドット抜けに関する定量的表記ガイドライン」

http://home.jeita.or.jp/page\_file/20110511155520\_QPHs9e7Z80.pdf

# 再セットアップメディアの作成について

ご購入時の状態に戻すなど、もしもの場合に備え、ご購入後なるべく早く**再セットアップ** メディアを作成することをお勧めします。作成には市販の DVD-R などのディスクまたは USB メモリーが必要です。ディスクで作成する場合、DVD/CD ドライブが内蔵されていな いモデルでは、別売の外付け DVD スーパーマルチドライブ(PC-AC-DU006C)も必要 になります。再セットアップディスクは販売もしています。

(金 参照)

-<br>再セットアップの詳細は、添付マニュアル**『ユーザーズマニュアル』**の再セットアップに関する 項目をご覧ください。